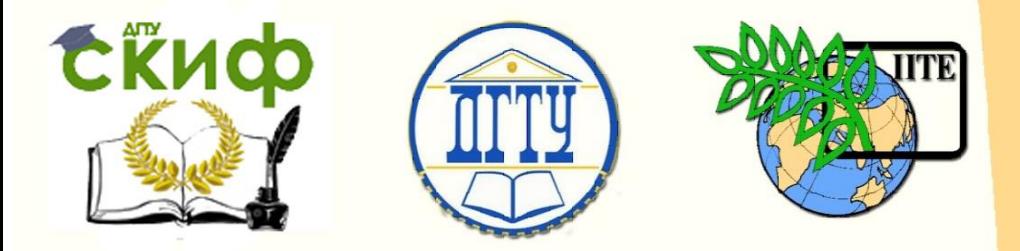

# ДОНСКОЙ ГОСУДАРСТВЕННЫЙ ТЕХНИЧЕСКИЙ УНИВЕРСИТЕТ

УПРАВЛЕНИЕ ЦИФРОВЫХ ОБРАЗОВАТЕЛЬНЫХ ТЕХНОЛОГИЙ

Кафедра «Естественные науки»

# **ИНФОРМАТИКА**

# **Использование языка Turbo Pascal для решения прикладных задач**

 **Методические указания иностранным слушателям дополнительных общеобразовательных программ**

> **Авторы Моренко Б.Н. Бабакова Л.Д. Николенко О.В.**

Ростов-на-Дону, 2019

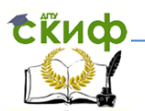

## <span id="page-1-0"></span>**Аннотация**

Предлагаемые методические указания является частью учебно-методического комплекса по информатике. Они предназначен для использования на практических занятиях и для самостоятельной работы иностранных слушателей дополнительных общеобразовательных программ. На минимально достаточном лексико-грамматическом материале и в доступной для понимания форме изложены теория и методика выполнения практических работ по естественнонаучным дисциплинам. Ввод и отработка фонетики, лексики и грамматических моделей соотнесены с программой обучения русскому языку как иностранному.

Рекомендуется для использования на практических занятиях по информатике, а также для самостоятельной работы при подготовке к текущему контролю и итоговой аттестации.

## Авторы:

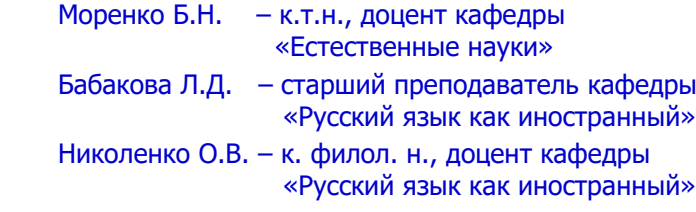

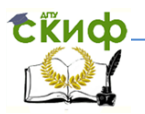

# **Оглавление**

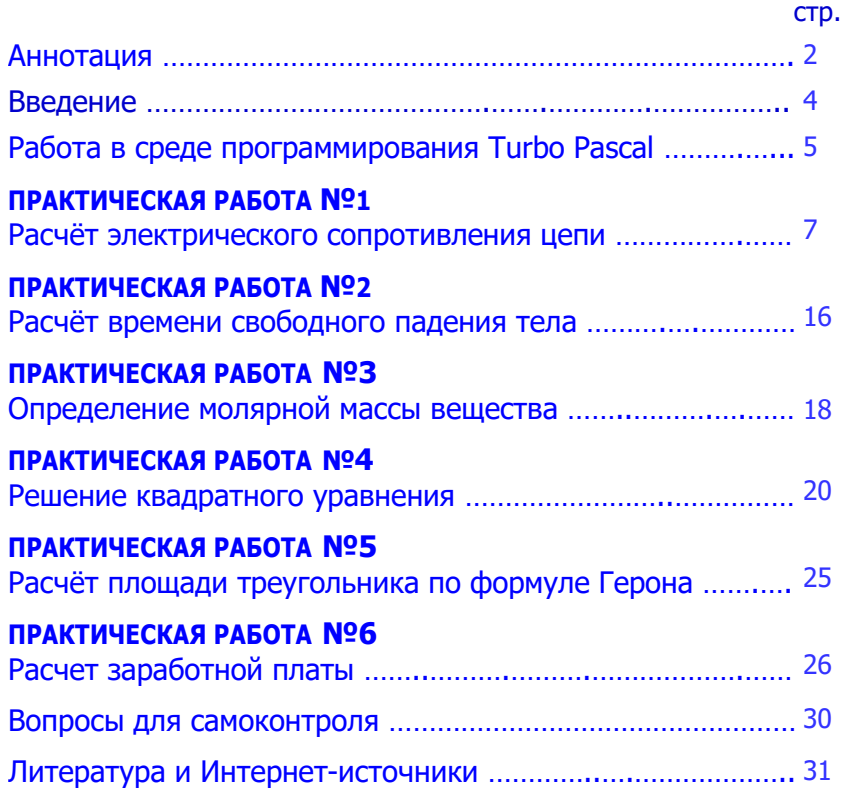

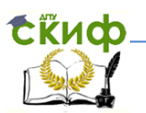

## **ВВЕДЕНИЕ**

<span id="page-3-0"></span>Предлагаемые методические указания является частью учебно-методического комплекса по информатике. Методические указания предназначены для использования на практических занятиях по информатике и для самостоятельной работы иностранных слушателей дополнительных общеобразовательных программ инженерно-технической, технологической, экономической и естественнонаучной направленностей обучения. Основной целью методических указаний является изложение в доступной для понимания форме технологии выполнения практических работ по информатике на минимально достаточном лексикограмматическом материале. Введение и накопление необходимого объёма лексики и грамматических конструкций способствует успешному формированию коммуникативной компетенции иностранных слушателей. Использование лексики, структурнологических моделей и схем соотнесены с программой обучения русскому языку как иностранному. Перед выполнением практических работ иностранным слушателям рекомендуется повторить темы «Алгоритмы и алгоритмизация» и «Язык программирования Turbo Pascal».

Особое место на занятиях по информатике занимают профильно-ориентированные задания, которые носят деятельностный характер, моделируют практическую ситуацию и строятся на актуальном для иностранных слушателей учебном материале. Эти задания способствуют формированию практических навыков, развивают способность иностранных слушателей действовать, находить и применять на практике полученные знания, умения и навыки при решении учебных и прикладных задач по физике, химии, математике и другим дисциплинам.

4

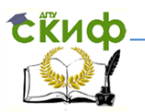

Использование языка Turbo Pascal для решения прикладных задач

## РАБОТА В СРЕДЕ ПРОГРАММИРОВАНИЯ **TURBO PASCAL**

- <span id="page-4-0"></span>1. Включите компьютер. Дождитесь полной загрузки операционной системы Microsoft Windows.
- 2. Щёлкните два раза левой клавишей мыши на ярлыке «Turbo Pascal». Ярлык находится на Рабочем столе компьютера. Откроется окно программирования Turbo Pascal
- 3. В окне программирования Turbo Pascal напишите текст программы. Для переключения между русским и латинским языками используйте клавиши Ctrl и Shift. Одновременное нажатие левых клавиш «Ctrl+Shift» обеспечивает ввод букв латинского алфавита, нажатие правых клавиш «Ctrl+Shift» обеспечивает ввод букв русского алфавита.
- 4. После набора текста программы её следует сохранить в файле. Для этого:
	- нажмите на клавишу F2 или выберите в главном меню пункт File, а затем Save:
	- в появившемся диалоговом окне «Save file as...» («Сохраните файл как...») напишите имя файла, в котором будет сохранена ваша программа; имя файла нужно писать в формате  $\left\langle \frac{*}{*+**} \right\rangle$  01.pas», где пять символов «\*\*\*\*\*» - это первые пять букв вашего имени, записанного латинскими буквами;
	- нажмите клавишу «Enter» или кнопку «Сохранить» в диалоговом окне «Save file as...».
- 5. Проверьте текст программы на наличие ошибок. Для этого нажмите клавишу F9. Компьютер покажет ваши ошибки. Исправьте обнаруженные компьютером ошибки. Если ошибок нет, то в появившемся новом диалоговом окне «Compiling» будет написано: «Compile successful: Press any kev» («Компиляция выполнена. Нажмите любую клавишу»). Рекомендуется нажать клавишу «Пробел».

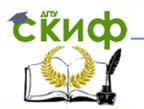

- 6. Для запуска программы на выполнение расчётов используйте комбинацию клавиш «Ctrl+F9» или соответствующие пункты главного меню: Run -> Run. Для выхода в окно с текстом программы нажмите клавишу «Fnter».
- 7. Выполните предложенные преподавателем задания, ответьте на поставленные вопросы.
- 8. Порядок окончания работы:
	- сохраните все изменения в программе. Для этого нажмите клавишу F2 или выберите в главном меню пункт File, а затем Save;
	- выйдите из среды программирования Turbo Pascal.  $\&$ Alt+X» Для нажмите клавиши этого или воспользуйтесь пунктами меню: File -> Exit.
- 9. Для открытия файла, который вы создали на предыдущем используйте клавишу F3. В появившемся занятии. диалоговом окне выделите нужный вам файл и нажмите клавишу «Enter» или нажмите левой клавишей мыши кнопку «Open» («Открыть»).
- 10. В процессе работы для открытия/закрытия окна с текстом написанной вами программы используйте комбинацию клавиш «Alt+F5».
- 11. После окончания работы выключите компьютер. Для  $3T$ OLO:
	- закройте все открытые программы;
	- отключите и вытащите из USB-разъёма компьютера Flash-накопитель:

Внимание! Убедитесь, что в дисководе нет компакт-диска. Это может привести к проблемам при последующем включении компьютера!

- выполните последовательно следующие действия: Пуск -> Выключение -> Выключить компьютер -> Выключение -> Ok;

Внимание! Если вы делаете небольшой перерыв в работе, то лучше оставить компьютер включённым!

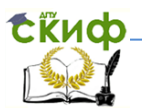

- когда на экране монитора появится надпись «Нет сигнала» выключите питание монитора и всех включённых периферийных устройств;

Внимание! Компьютер нельзя выключать путём его отключения от электрической сети! Для аварийного (быстрого) выключения компьютера или невозможности его корректного выключения (см. пункт 11) нужно нажать клавишу «Power» И удерживать её в нажатом состоянии 6-8 секунд.

## ПРАКТИЧЕСКАЯ РАБОТА №1 РАСЧЕТ СОПРОТИВЛЕНИЯ ЭЛЕКТРИЧЕСКОЙ ЦЕПИ

<span id="page-6-0"></span>Цель работы. Приобрести навыки построения блок-схем алгоритмов, разработки программ и расчёта на персональном компьютере сопротивления электрической цепи из нескольких резисторов.

Студенты! Перед выполнением практической работы повторите из курса информатики тему «Алгоритмы»; из курса физики повторите темы «Постоянный электрический ток», «Закон Ома». Для повторения учебного материала используйте конспекты занятий и рекомендуемую литературу.

самостоятельном изучении материала обратите При внимание на следующие понятия: алгоритм, свойства и способы описания алгоритмов, типы алгоритмов, блок-схемы алгоритмов, программа, программирование, язык программирования Turbo Pascal.

> Алгоритм - это сформулированная на некотором языке последовательность действий и правил решения задачи.

Обратите внимание! Алгоритмы делятся на три вида: линейные алгоритмы (следования), разветвляющиеся (ветвления) и циклические алгоритмы (Рис. 1).

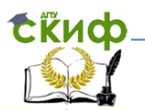

Использование языка Turbo Pascal для решения прикладных задач

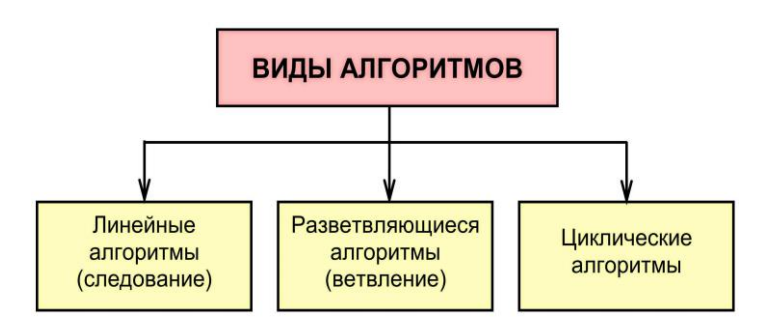

Рис. 1. Виды алгоритмов

Обратите внимание на понятие «программа». Программа законченная последовательность команд, которые определяют набор операций и порядок их выполнения при решении задачи.

Процесс составления алгоритма и решения задачи на алгоритмическом языке (языке программирования) называется программированием.

При повторении физики обратите внимание, что за единицу измерения сопротивления в Международной системе единиц (СИ) принят **Ом** (международное обозначение:  $\Omega$  – омега).

> Сопротивление - это физическая величина, которая характеризует свойства проводника препятствовать прохождению электрического тока

> 1 Ом равен электрическому сопротивлению проводника, между концами которого возникает напряжение 1 вольт при силе тока 1 ампер.

На практике используют и другие производные единицы измерения сопротивления, например, килоом (кОм, kΩ) и мегаом  $(MOM, M\Omega)$ .

1 килоом (кОм, k $\Omega$ ) = 1 000 Ом=10<sup>3</sup> Ом 1 мегаом (МОм, М $\Omega$ ) = 1 000 000 Ом=10<sup>6</sup> Ом

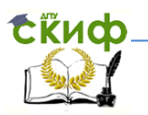

 Запомните! Резисторы на электрической схеме изображают в виде прямоугольника размером 10 х 4 мм.

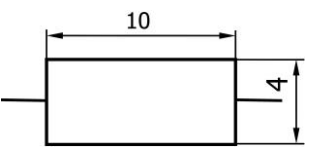

## **Дополнительные задания.**

- 1. Выведите формулу для расчёта сопротивления трёх последовательно соединённых резисторов.
- 2. Выведите формулу для расчёта сопротивления трёх параллельно соединённых резисторов.

 **Задача 1.1.** Составить блок-схему алгоритма и написать программу расчёта общего сопротивления электрической цепи, которая состоит из двух последовательно соединённых резисторов (Рис. 2).

 **Примечание.** Общее сопротивление двух последовательно соединённых резисторов определяется по формуле:

$$
R_{\rm 06H} = R_1 + R_2
$$

где R**общ** – общее сопротивление электрической цепи,

R**<sup>1</sup>** и R**<sup>2</sup>** – сопротивления резисторов.

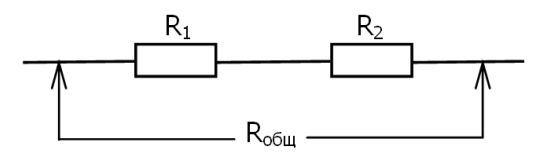

Рис. 2. Последовательное соединение резисторов

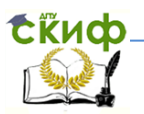

1.1. Блок-схема алгоритма расчёта сопротивления электрической цепи.

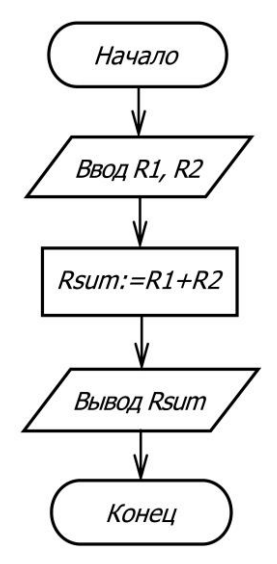

где: R1 – сопротивление резистора R**<sup>1</sup>** R2 – сопротивление резистора R**<sup>2</sup>** R**sum** – общее сопротивление электрической цепи

1.2. Программа расчёта электрического сопротивления цепи.

```
program Circuit_Resistance_1;
 var 
     R1, R2, Rsum : integer;
 begin
     Write (' Введите сопротивление резистора R1, R1=' );
     ReadLn (R1);
     Write (' Введите сопротивление резистора R2, R2=' );
     ReadLn (R2);
     Rsum:= R1 + R2;
     WriteLn (' Общее сопротивление цепи Rsum=' , Rsum );
     ReadLn
 end.
```
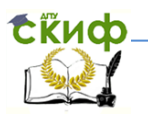

Напишите на компьютере программу расчёта общего сопротивления электрической цепи и рассчитайте его значение по заданным значениям R<sub>1</sub> и R<sub>2</sub>. Результаты расчётов запишите в Таблицу 1.

Таблица 1.

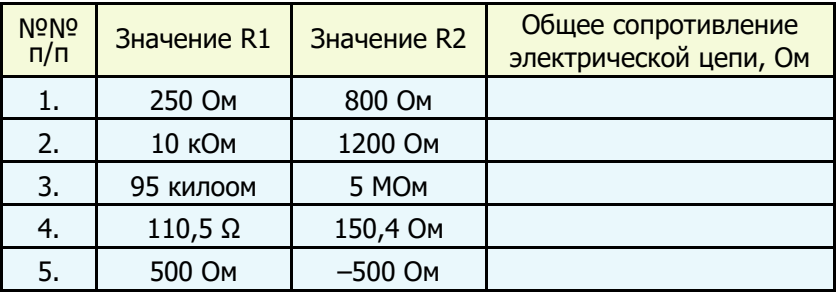

#### Дополнительные задания.

- 1. Объясните результаты расчётов в п.п. 3 и 4 таблицы. Какие изменения необходимо внести в программу для получения правильных ответов?
- 2. Объясните результаты расчётов в п. 5 таблицы. Где ошибка?
- 3. Внесите изменения в программу, которые обеспечивают вывод на экран монитора заголовка программы в виде: «Практическая работа по информатике и физике. Расчёт электрического сопротивления цепи».

Задача 1.2. Составить блок-схему алгоритма и написать программу расчёта электрического сопротивления цепи, которая состоит из двух параллельно соединённых резисторов (Рис. 3).

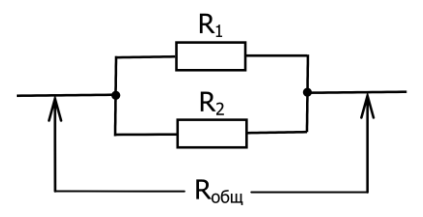

Рис. 3. Параллельное соединение резисторов

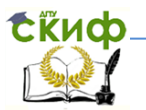

 **Примечание.** Общее электрическое сопротивление двух параллельно соединённых резисторов определяется по формуле:

$$
R_{\text{obu}} = \frac{R_1 R_2}{R_1 + R_2}
$$

2.3. Блок-схема алгоритма расчёта сопротивления электрической цепи.

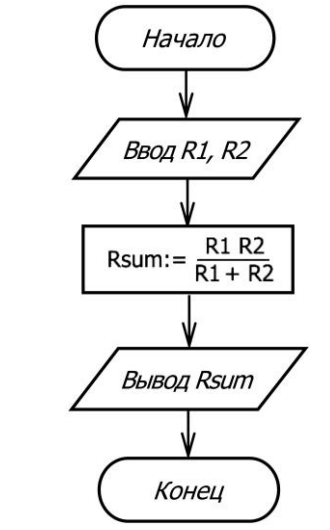

2.4. Программа расчёта сопротивления электрической цепи.

program Circuit\_Resistance\_2; var

R1, R2, Rsum : integer; begin

 Write (**'** Введите сопротивление резистора R1**,** R1=**'** ); ReadLn (R1);

Write (**'** Введите сопротивление резистора R2**,** R2=**'** );

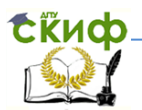

Использование языка Turbo Pascal для решения прикладных задач

 $Rsum:=(R1*R2)/(R1+R2);$ WriteLn ('Общее сопротивление цепи Rsum=', Rsum); *WriteLn* ('Программа закончила работу'); WriteLn ('Нажмите клавишу Enter'); ReadLn end.

Напишите на компьютере текст программы расчёта общего сопротивления электрической цепи и рассчитайте его значение по заданным значениям R<sub>1</sub> и R<sub>2</sub>. Результаты расчётов запишите в Таблицу 2.

Таблица 2.

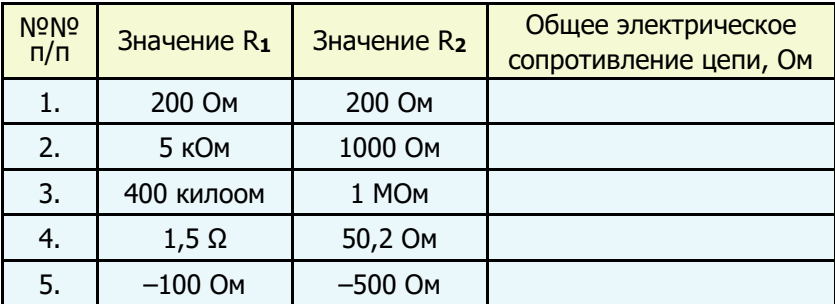

#### Дополнительные задания.

- 1. Объясните результаты расчётов, полученные в п. 5 таблицы. Где ошибка?
- 2. Внесите изменения в текст программы, которые обеспечат вывод на экран монитора заголовка программы в виде: «Лабораторно-практическая работа по информатике и физике. Расчёт электрического сопротивления цепи».

## ЗАДАНИЯ ДЛЯ САМОСТОЯТЕЛЬНОЙ РАБОТЫ

Задача №1.3. Составить блок-схему алгоритма и написать программу расчёта электрического сопротивления цепи (Рис. 3), TDËX последовательно соединённых которая СОСТОИТ из резисторов (Рис. 4).

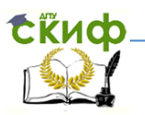

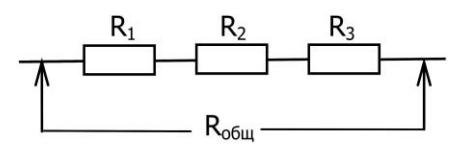

Рис. 4. Последовательное соединение резисторов

**Задача №1.4.** Составить блок-схему алгоритма и написать программу расчёта электрического сопротивления смешанного соединения резисторов (Рис. 5).

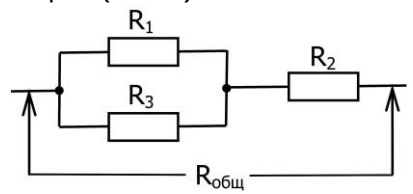

Рис. 5. Смешанное соединение резисторов

**Задача №1.5.** Составить блок-схему алгоритма и написать программу расчёта электрического сопротивления смешанного соединения резисторов (Рис. 5).

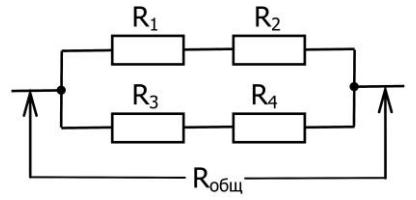

Рис. 5. Смешанное соединение резисторов

**Задача №1.6.** Составить блок-схему алгоритма и написать программу расчёта электрического сопротивления смешанного соединения резисторов (Рис. 6).

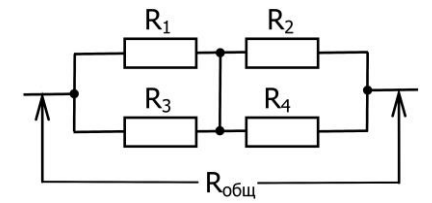

Рис. 6. Смешанное соединение резисторов

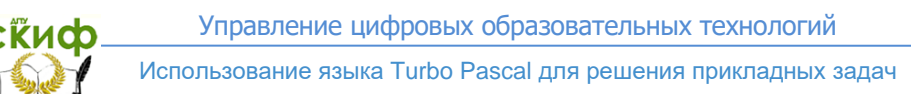

**Задача №1.7.** Составить блок-схему алгоритма и написать программу расчёта электрического сопротивления смешанного соединения резисторов (Рис. 7).

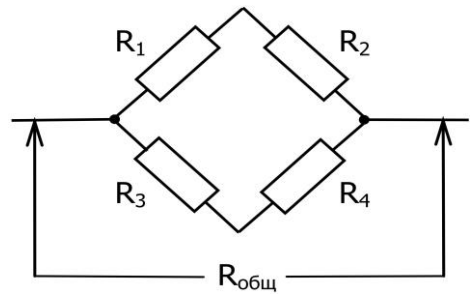

Рис. 7. Смешанное соединение резисторов

**Задача №1.8.** Составить блок-схему алгоритма и написать программу расчёта электрического сопротивления смешанного соединения резисторов (Рис. 8).

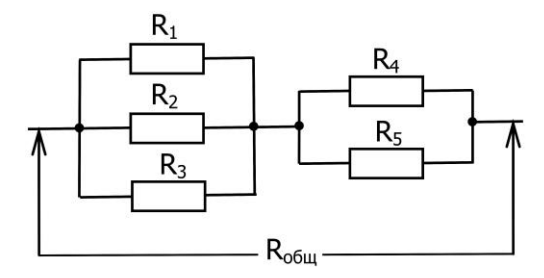

Рис. 8. Смешанное соединение резисторов

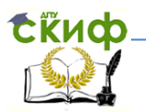

<span id="page-15-0"></span>Использование языка Turbo Pascal для решения прикладных задач

#### **ПРАКТИЧЕСКАЯ РАБОТА №2 РАСЧЕТ ВРЕМЕНИ СВОБОДНОГО ПАДЕНИЯ ТЕЛА**

**Цель работы:** Приобрести навыки построения блок-схемы алгоритма, разработки текста программы и расчёта на персональном компьютере времени свободного падения тела с высоты  $h$ .

**Задача 2.1.** Составить блок-схему алгоритма, написать программу и выполнить на компьютере расчёт времени  $t$ свободного падения тела (Рис. 9) с заданной высоты h.

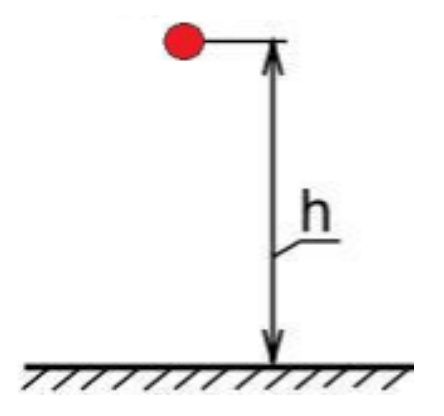

Рис. 9. Свободное падение тела

Определить время свободного падения тела с высоты  $h$ можно по формуле:

$$
t = \sqrt{\frac{2h}{g}}
$$

где  $t$  – время падения тела, сек,

- $h$  высота падения тела, м,
- g ускорение свободного падения, мс**-2** .

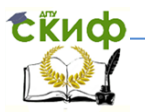

Использование языка Turbo Pascal для решения прикладных задач

 2.1. Блок-схема алгоритма расчёта времени свободного падения тела.

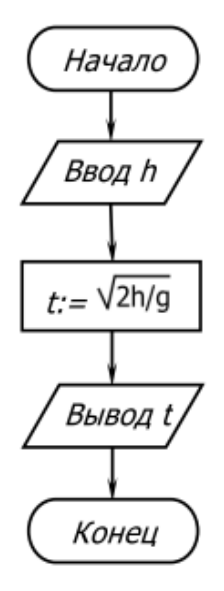

2.2. Программа расчёта времени свободного падения тела: program Body**\_**fall;

var

```
 h: integer;
```
begin

```
 Write (' Введите высоту падения тела h, h=' );
 ReadLn (h);
t = sqrt (2*h/9.8);
 WriteLn (' Время падения тела t=' , t, ' секунд');
 ReadLn
```
end.

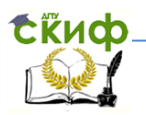

Вычислите время свободного падения тела по заданным значениям высоты h. Результаты расчётов запишите в таблицу.

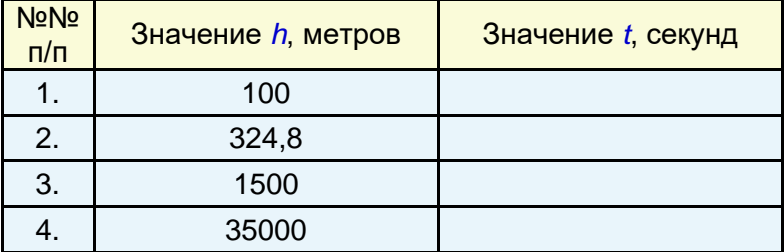

#### **Ответьте на вопросы:**

- 1. Зависит ли время падения тела от его массы?
- 2. Тело падает с высоты h. Где оно упадёт быстрее: на Земле или на Луне?
- 3. Чему равно ускорение свободного падения тела вблизи поверхности Земли?
- 4. Куда направлено ускорение свободного падения тел?
- 5. От чего зависит ускорение свободного падения?
- 6. Что называется свободным падением?
- 7. К какому виду движения относится свободное падение?

#### **ПРАКТИЧЕСКАЯ РАБОТА №3 ОПРЕДЕЛЕНИЕ МОЛЯРНОЙ МАССЫ ВЕЩЕСТВА**

<span id="page-17-0"></span> **Цель работы.** Составить блок-схему алгоритма и написать на языке Turbo Pascal программу расчёта молярной массы вещества.

 **Задача 3.1.** Составить блок-схему алгоритма и написать программу расчёта молярной массы вещества (г/моль), которое состоит из углерода (С), водорода (Н) и кислорода (О).

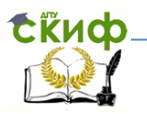

Использование языка Turbo Pascal для решения прикладных задач

3.2. Блок-схема алгоритма расчёта молярной массы (г/моль) вещества.

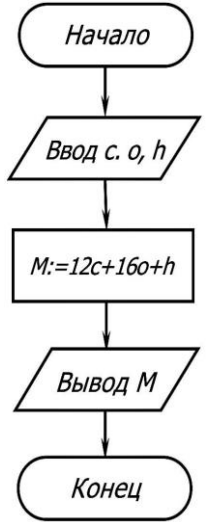

 3.3. Программа расчёта молярной массы (г/моль) вещества. program Molar Mass;

var

C, O, H, M: integer;

begin

 Write (**'** Введите количество атомов углерода С**,** С=**'** ); ReadLn (С); Write (**'** Введите количество атомов кислорода O**,** O=**'** ); ReadLn (O); Write (**'** Введите количество атомов водорода H**,** H=**'** ); ReadLn (H);

M:=C\*12+O\*16+H**;**

 WriteLn (**'** Молярная масса вещества равна ' , M, ' г/моль'); **ReadLn** 

end**.**

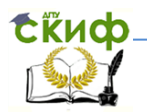

Использование языка Turbo Pascal для решения прикладных задач

Выполните расчёт молярной массы (г/моль) некоторых вешеств.

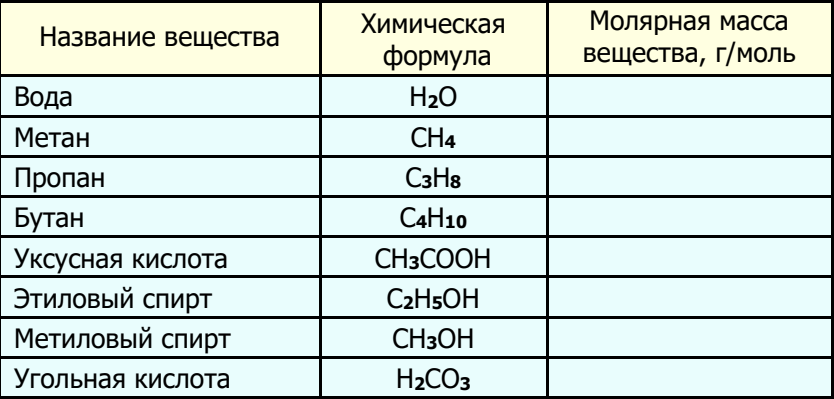

## ПРАКТИЧЕСКАЯ РАБОТА №4 РЕШЕНИЕ КВАДРАТНОГО УРАВНЕНИЯ

<span id="page-19-0"></span>Целью настоящей практической работы по информатике и математике является повторение студентами существующих способов решения квадратных уравнений, а также приобретение ими практических навыков в разработке соответствующих блоквыполнение расчётов с схем алгоритмов, программ  $M$ использованием возможностей языка программирования Turbo Pascal.

Квадратное уравнение - это алгебраическое уравнение вида:

 $ax^2 + bx + c = 0$ .

где X-неизвестная,

*a, b, c* - коэффициенты квадратного уравнения.

Коэффициенты квадратного уравнения - это произвольные числа, причём  $a \neq 0$ .

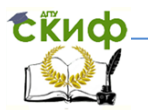

Использование языка Turbo Pascal для решения прикладных задач

Выражение  $\frac{\partial x^2}{\partial t} + \frac{\partial x}{\partial t} + c$  называют квадратным трёхчленом.

Корень уравнения - это значение переменной **X**, которое обращает квадратный трёхчлен в нуль, а квадратное уравнение в тождество.

Квадратные уравнения могут быть полными и неполными.

Полным квадратным уравнением называют такое, в котором все коэффициенты не равны нулю.

Неполным квадратным уравнением называется такое, в котором хотя бы один из коэффициентов (кроме а) равен нулю.

#### СПОСОБЫ РЕШЕНИЯ КВАДРАТНЫХ УРАВНЕНИЙ

1. Решение квадратных уравнений по формуле.

2. Решение квадратных уравнений по теореме Виета.

3. Графическое решение квадратного уравнения.

Для нахождения корней квадратного уравнения в общем случае можно использовать формулу:

$$
x_{1,2}=\frac{-b\pm\sqrt{b^2-4ac}}{2a}
$$

Дискриминант - это выражение, от значения которого зависит число корней квадратного уравнения.

Формула дискриминанта: **D=b<sup>2</sup>-4ac** Если  $D < 0$ , то уравнение не имеет корней. Если  $D = 0$ , то уравнение имеет два одинаковых корня. Если  $D > 0$ , то уравнение имеет два различных корня.

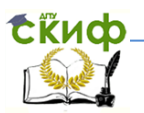

#### 4.1. Блок-схема алгоритма решения квадратного уравнения.

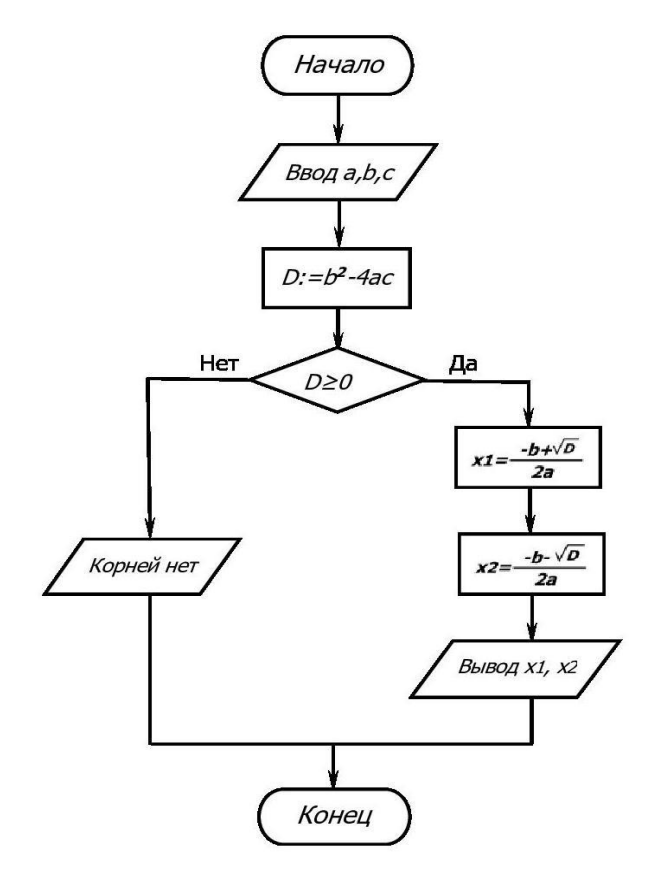

4.2. Программа расчёта корней квадратного уравнения.

```
 program RootsOfQuadraticEquation; 
uses Crt;
 var
```
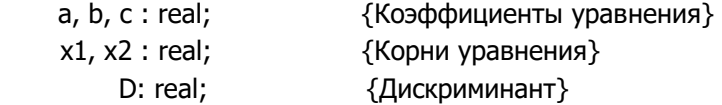

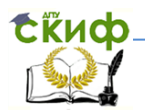

Использование языка Turbo Pascal для решения прикладных задач

```
begin
CIrScr:
                          {Очистка экрана монитора}
WriteLn ('Программа решения квадратного уравнения');
WriteLn:
                          {Ввод пустой строки}
    Write ('Введите значение коэффициента а, а=');
    ReadLn(a);Write ('Введите значение коэффициента b, b=');
    ReadLn(b):
    Write ('Введите значение коэффициента с. с=');
    ReadLn(C):
       D := h * h - 4 * a * c{Вычисление дискриминанта}
         if D \ge 0then
              begin
                 x1:=(-b + sqrt(D)) / (2*a);x2:=(-b - \sqrt{D})/7(2*a);{Ввод пустой строки}
                 WriteLn:
                 WriteLn ('Корни квадратного уравнения:');
                 WriteLn ('x1=' , x1 );
                 WriteLn ('x2=' . x2):end
           elsebegin
                 WriteLn ('Действительных корней нет!');
                                  {Ввод пустой строки}
                 WriteLn
                 WriteLn ("Программа завершила работу!");
              end.
    ReadLn
end.
```
Напишите программу на компьютере и вычислите корни квадратного уравнения  $ax^2+bx+c=0$  при заданных значениях его коэффициентов *а, b, с*. Результаты расчётов запишите в таблицу.

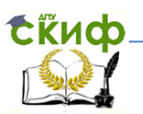

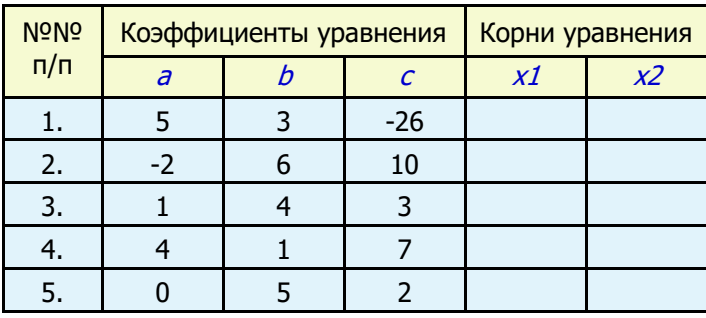

- 1. Объясните результаты расчётов, полученные в пунктах 4 и 5.
- 2. Какие изменения нужно внести в текст программы для получения результатов расчёта корней квалратного уравнения с точностью до 0,1, до 0,001?
- 3. Какие изменения нужно внести в текст программы для экран монитора результатов **pacuëra** вывола на дискриминанта?
- 4. Какие изменения нужно внести в текст программы для вывода на экран монитора результатов расчёта корней в виде: - Первый корень уравнения х1=5.1
	- Второй корень уравнения х2=-2.8

#### Ответьте на вопросы:

- 1. Что такое квадратное уравнение?
- 2. Назовите виды квадратных уравнений.
- 3. Что такое корни квадратного уравнения?
- 4. Назовите известные вам способы решения квадратных уравнений.
- 5. Напишите формулу расчёта корней полного квадратного уравнения.
- 6. В каком случае корни квадратного уравнения X1 и X2 будут равны между собой?

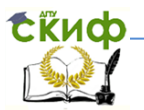

Использование языка Turbo Pascal для решения прикладных задач

## <span id="page-24-0"></span>ПРАКТИЧЕСКАЯ РАБОТА №5 РАСЧЕТ ПЛОШАДИ ТРЕУГОЛЬНИКА ПО ФОРМУЛЕ ГЕРОНА

Задача 5.1. Составить блок-схему алгоритма и написать программу расчёта площади **S** треугольника по заданным размерам его сторон a, b, с с проверкой условия существования решения.

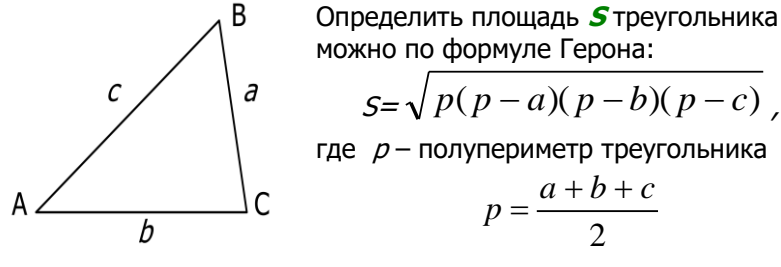

5.1. Программа расчёта плошади треугольника.

*program* Geron 1; var a, b, c, d, s, p: real; beain Write ('Введите размер стороны а, а='):  $ReadLn$  (a): Write ('Введите размер стороны b, b=');  $ReadLn$  (b); Write ('Введите размер стороны с, с=');  $ReadLn (c);$ {Полупериметр треугольника}  $p:= (a+b+c)/2;$  $d:= p*(p-a)*(p-b)*(p-c);$  $if \, d < 0$ then begin WriteLn ('Треугольника с такими размерами сторон нет'); WriteLn ('Повторите, пожалуйста, ввод...'); end else begin  $s:=sqrt(d);$ Write ('Площадь треугольника s=', s:5:3);

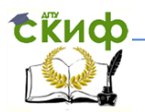

 end; WriteLn; Rea*d*Ln: end.

По заданным размерам сторон *a, b, с* треугольника вычислите его площадь. Результаты расчётов запишите в таблицу.

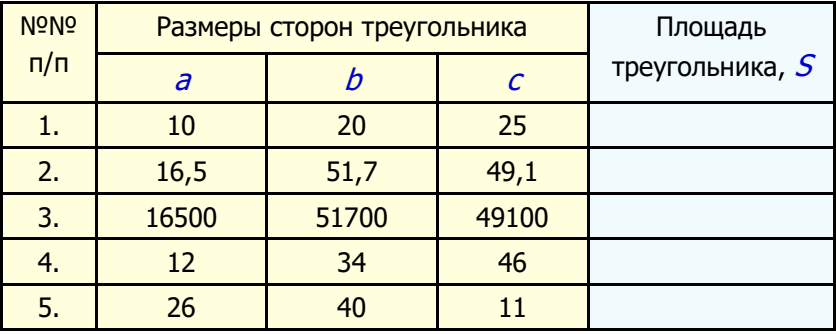

#### **Дополнительное задание.**

- 1. Объясните результаты расчётов, полученные в п. 4.
- 2. Объясните результаты расчётов, полученные в п. 5. Где ошибка?

#### **ПРАКТИЧЕСКАЯ РАБОТА №6 РАСЧЕТ ЗАРАБОТНОЙ ПЛАТЫ**

<span id="page-25-0"></span> **Цель работы.** Составить блок-схему алгоритма и написать на языке Turbo Pascal программу расчёта заработной платы инженерам-строителям.

 **Задача 6.1**. Составить блок-схему алгоритма и написать программу расчёта заработной платы инженерам-строителям в зависимости от стажа их работы по следующему правилу:

 – при стаже работы инженеров-строителей менее 5 лет их часовая заработная плата составляет 10 долларов;

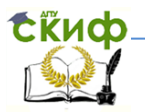

Использование языка Turbo Pascal для решения прикладных задач

– при стаже работы от 5 до 15 лет – 20 долларов;

 – при стаже работы свыше 15 лет часовая заработная плата инженеров-строителей повышается каждый год на 2 доллара.

6.2. Условие задачи в математическом виде.

$$
zp = \begin{cases} 10, & ecuu \text{ } st < 5\\ 20, & ecuu \text{ } 5 \leq st \leq 15\\ 20 + 2(st - 15), & ecuu \text{ } st > 15 \end{cases}
$$

 где zp **–** часовая заработная плата, st **–** стаж работы.

6.3. Блок-схема алгоритма начисления (расчёта) заработной платы.

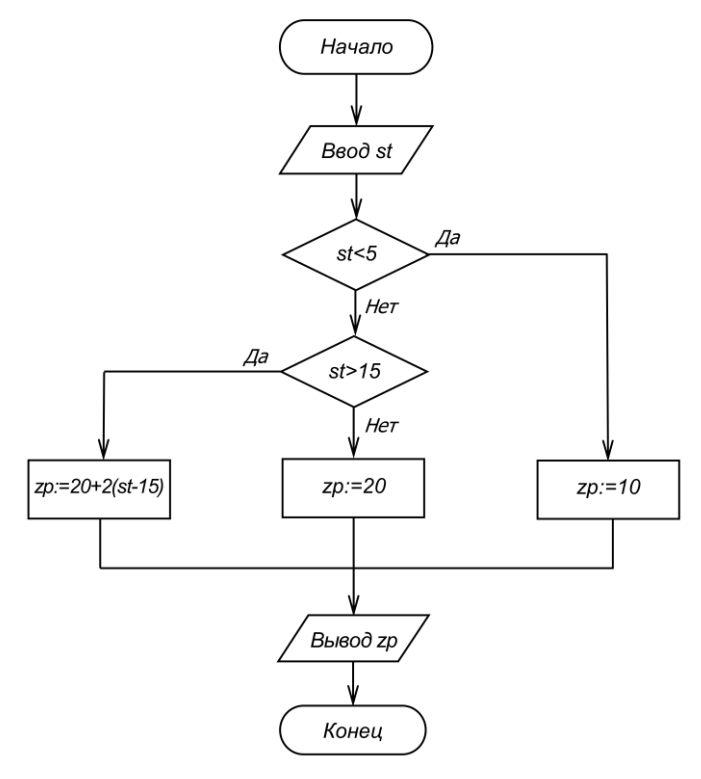

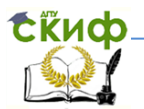

Использование языка Turbo Pascal для решения прикладных задач

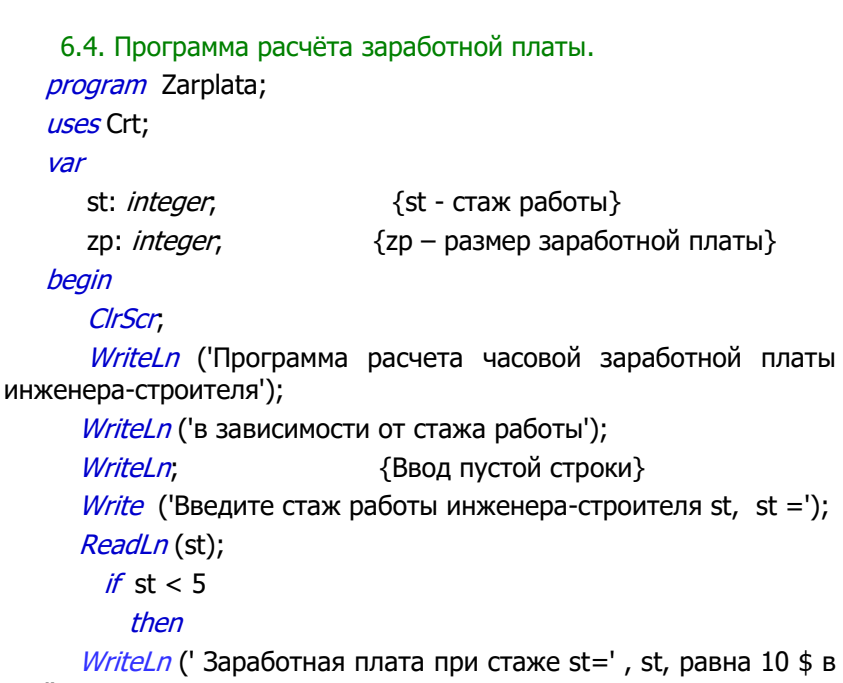

час')

else

if st  $>15$ 

## then

WriteLn ('Заработная плата при стаже st=', st, ' равна ', 20+2\*(st-15), ' $\frac{1}{9}$  в час')

## else

WriteLn ('Заработная плата при стаже st=', st, ' равна ', '20 \$ в час');

WriteLn; {Ввод пустой строки}

WriteLn ('Для выхода в рабочее окно программы нажмите клавишу <Enter>' );

Readl<sub>n</sub>

end**.**

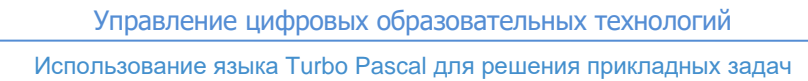

 Студенты! Рассчитайте размер заработной платы **zp** инженеров-строителей при указанном стаже их работы **st.** Результаты расчётов запишите в таблицу.

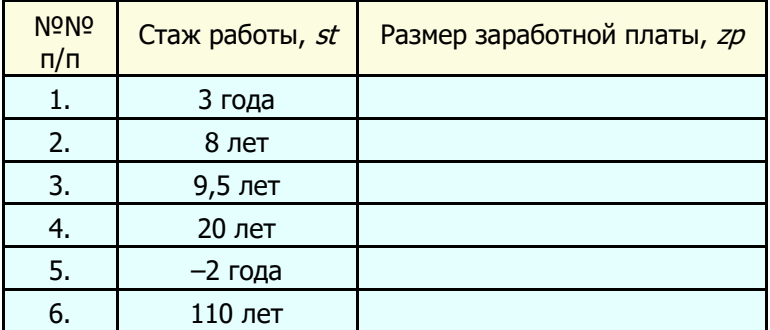

- 1. Объясните результаты расчётов, полученные в п.п. 3, 5, 6. Где ошибка?
- 2. Внесите изменения в программу, которые позволят вместо символа «\$» записывать слово «доллар».

#### Дополнительные задания.

**Listup** 

 1. Составьте блок-схему алгоритма начисления заработной платы экономисту по следующему правилу:

 – при стаже работы экономиста менее 3 лет его часовая заработная плата составляет 5 долларов;

– при стаже работы от 3 до 8 лет – 10 долларов;

 – при стаже работы свыше 8 лет его часовая заработная плата составляет 15 долларов.

 2. Написать на компьютере программу и выполнить расчёт заработной платы экономиста в зависимости от стажа его работы. Расчёты выполните при следующем стаже работы: 2 года, 6 лет, 10 лет, 20 лет, 30 лет. Объясните результаты расчётов.

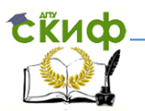

#### **Критерии оценки выполнения дополнительного задания**

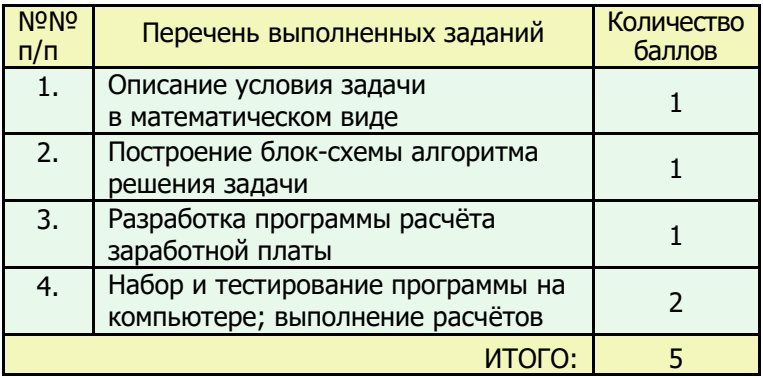

## **ВОПРОСЫ ДЛЯ САМОКОНТРОЛЯ**

#### <span id="page-29-0"></span> **Ответьте на вопросы по теме «Алгоритмы»:**

- Что такое алгоритм?
- Какие свойства алгоритмов вы знаете?
- Какие способы описания алгоритмов вы знаете?
- Что такое графический способ описания алгоритмов?
- Какие блоки используют при графическом описании алгоритмов?
- Какие виды алгоритмов вы знаете?
- Какой алгоритм называется линейным?
- Какой алгоритм называется разветвляющимся?
- Какой алгоритм называется циклическим?

#### **Ответьте на вопросы по теме «Язык программирования Turbo Pascal»:**

- Что такое алфавит языка программирования?
- Что входит в состав алфавита языка Turbo Pascal?
- Какие знаки арифметических действий используют в Turbo Pascal?

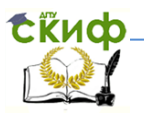

- Что такое линейная программа?
- Что такое разветвляющаяся программа?
- Какие числа называются вещественными?
- Какие существуют правила записи чисел в Turbo Pascal?
- Какие существуют правила записи арифметических выражений?
- Какие арифметические функции вы знаете?
- Как записать число в экспоненциальном виде?

## **ЛИТЕРАТУРА И ИНТЕРНЕТ-ИСТОЧНИКИ**

- <span id="page-30-0"></span>1. Моренко Б.Н. Информатика. Алгоритмы и алгоритмизация: учеб.-метод. пособие для иностранных слушателей дополнительных общеобразовательных программ, инженерно-технической и технологической направленности обучения [Электрон. ресурс] / Б.Н. Моренко, Л.Д. Бабакова. – Режим доступа: http://de.donstu.ru/CDOCourses/96a0a634 bb48-42f8-a74d-eb70601695f1/3832/4903/3732.pdf Рег. номер 3732 от 12.05.2017 г.
- 2. Моренко Б.Н. Информатика. Линейные программы в Turbo Pascal: метод. указания к лаб.-практ. работам для иностранных студентов предвузовской подготовки, обучающихся по образовательным программам инженернотехнической, технологической и естественнонаучной направленности. [Электрон. ресурс] / Сост.: Б.Н. Моренко, Л.Д. Бабакова.

– Режим доступа: http://de.donstu.ru/CDOCourses/380f223c-4107-4d68-8c9f-693234686953/2924/2727.pdf Рег. номер 2727 от 01.02.2016 г.

3. Методические указания к интегрированной практической работе по информатике и математике для иностранных студентов предвузовской подготовки «Решение квадратных уравнений с использованием языка Turbo Pascal» [Электронный ресурс] / Сост.: Б.Н. Моренко, Л.Д. Бабакова. – Режим доступа: http://de.donstu.ru/CDOCourses/380f223c-4107-4d68-8c9f-693234686953/1603/1384.pdf Рег. номер 1384 от 30.09.2013.

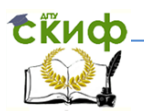

- Использование языка Turbo Pascal для решения прикладных задач
- 4. Моренко Б.Н. Расчет электрического сопротивления цепи: практикум по дисциплине «Информатика» дополнительные общеобразовательные программы для иностранных граждан и лиц без гражданства [Электронный ресурс] / Б.Н. Моренко, Л.Д. Бабакова. – Режим доступа: http://de.donstu.ru/CDOCourses/380f223c-4107-4d68-8c9f-693234686953/2335/2176.pdf Рег. номер 2176 от 06.02.2015.
- 5. Моренко Б.Н. Информатика. Программы ветвления в Turbo Pascal: практикум по дисциплине «Информатика» для слушателей дополнительных общеобразовательных программ, обеспечивающих подготовку иностранных граждан и лиц без гражданства к освоению профессиональных образовательных программ на русском языке [Электрон. ресурс] / Б.Н. Моренко, Л.Д. Бабакова. – Режим доступа: http://de.donstu.ru/CDOCourses/380f223c-4107-4d68-8c9f-693234686953/3426/4903/3302.pdf Рег. номер 3302 от 09.01.2017 г.
- 6. Моренко Б.н. Использование ветвлений в Turbo Pascal при решении экономических задач: метод. указания [Электрон. ресурс] / Сост.: Б.Н. Моренко, Л.Д. Бабакова, О.М. Воскерчьян. – Режим доступа: http://de.donstu.ru/CDOCourses/380f223c-

4107-4d68-8c9f-693234686953/1465/1171.pdf Рег. номер 1171 от 01.04.2013.

7. Моренко Б.Н. Подготовка к итоговой аттестации по информатике : учеб.-метод. пособие / Б.Н. Моренко, Л.Д. Бабакова, О.В. Николенко; ДГТУ. – Ростов н/Д. : ИЦ ДГТУ, 2019. - 52 с.

– Режим доступа: https://ntb.donstu.ru/content/podgotovka-kitogovoy-attestacii-po-informatike.pdf